# **Para Criar um UFPE – ID**

1. Acessar o endereço:

### <https://id.ufpe.br/>

Clicar no link "Solicitar Acesso", seguindo as instruções em tela.

2. Dentro das próximas 24 horas após a solicitação (passo anterior), o STI dará continuidade aos procedimentos administrativos para devidamente habilitar os usuários para a plataforma GSuite.

3. Após 24 horas da solicitação de acesso, é necessário que os usuários realizem mudança de senha. Para tal, acesse novamente o endereço:

### <https://id.ufpe.br/>

Concluída esta etapa, o usuário poderá acessar o email no endereço

#### [http://gmail.ufpe.br](http://gmail.ufpe.br/)

e realizar o acesso, usando o novo login e senha, definidos no passo anterior

Segue maiores detalhes com print das telas:

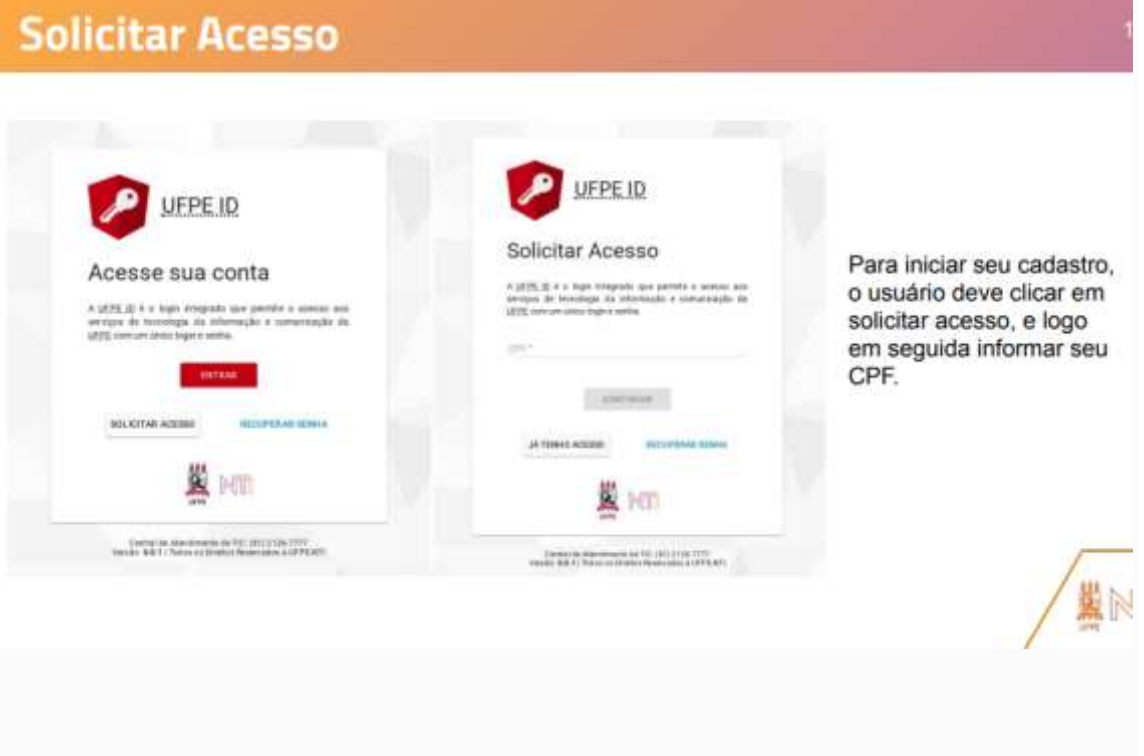

### **Solicitar Acesso**

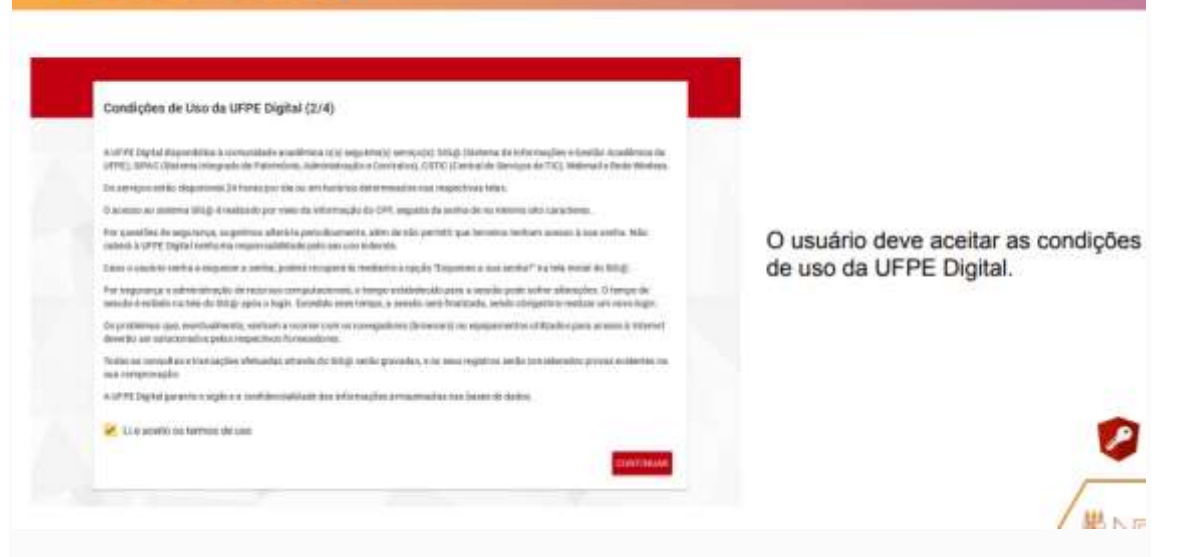

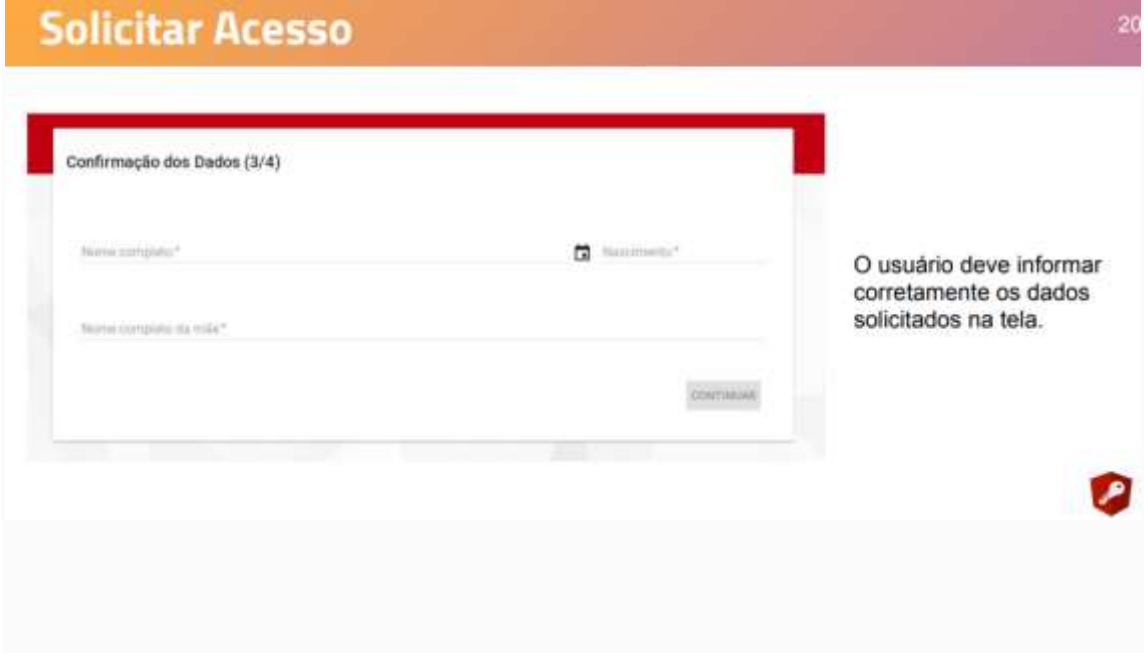

## **Solicitar Acesso**

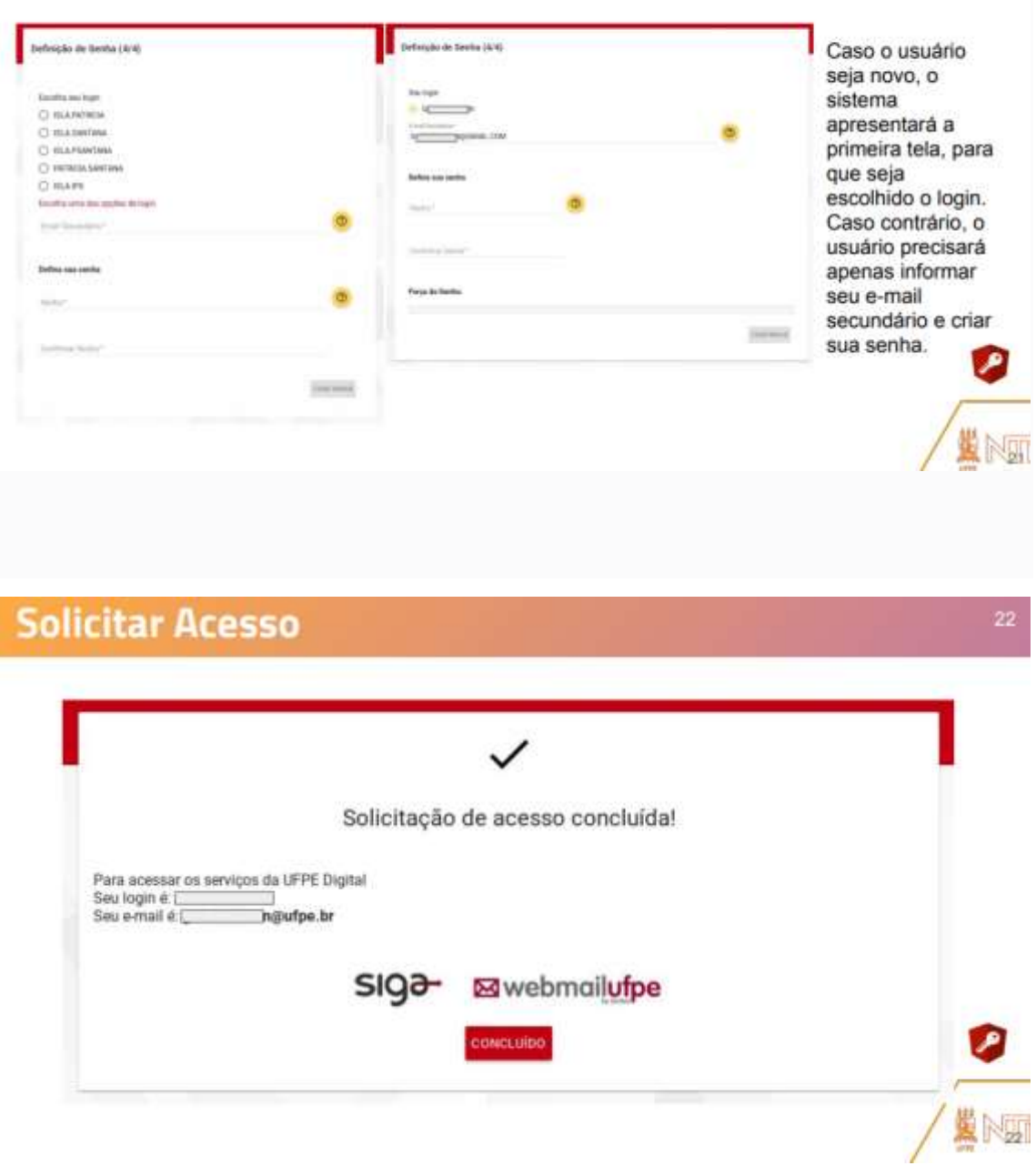

Dúvidas, procurar o STI, enquanto unidade responsável, por meio de abertura de chamado à Central de Serviços de TIC (CSTIC), através do seguinte link: [https://sites.ufpe.br/cstic/.](https://sites.ufpe.br/cstic/)

Para que o e-mail institucional seja configurado é preciso seguir os passos abaixo, esperar 24h para tentar o acesso e, após isso atualizar a senha no mesmo site. Assim, o usuário irá conseguir ter o acesso ao e-mail normalmente.

Pré-requisito: Ter cadastro ativo no SIG@ ou no SIGAA.

Para ter acesso aos sistemas da UFPE, será necessário que os alunos e funcionários acessem o site id ufpe br e executem o passo a passo exemplificado abaixo.

1. CPF

O usuário deve informar seu CPF, a fim de que o sistema busque suas informações na base de dados do  $SIG@$ 

Caso o CPF não esteja cadastrado na base de dados, o sistema informará ao usuário que não foi encontrada nenhuma pessoa para o CPF informado.

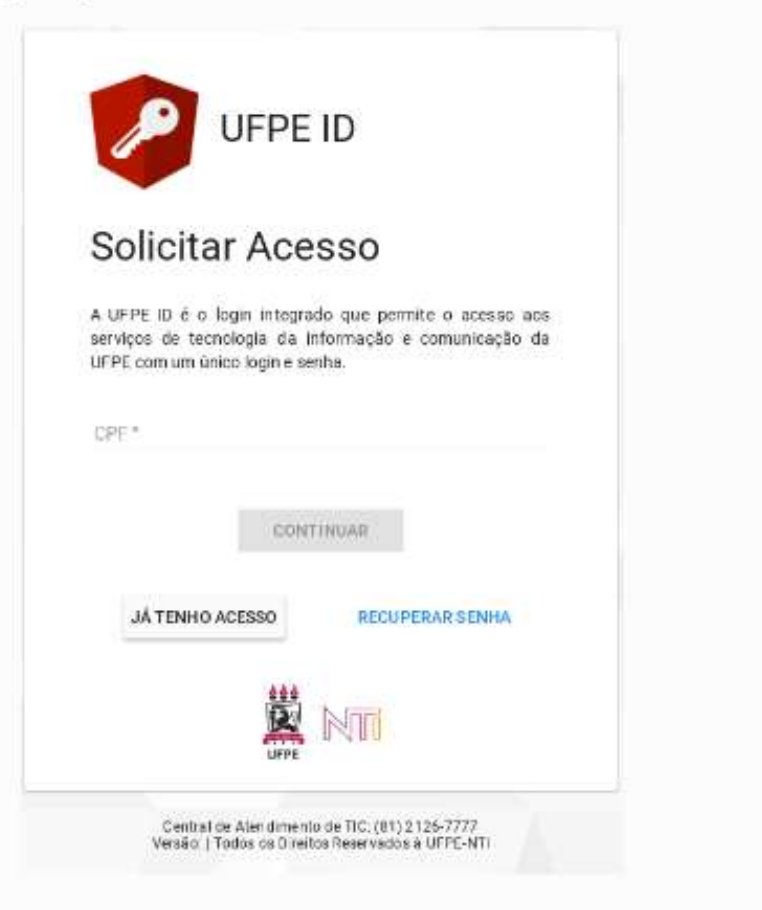

### 2. Termos e Condições

O usuário deve, em seguida, aceitar os termos e condições de uso dos sistemas da UFPE para prosseguir.

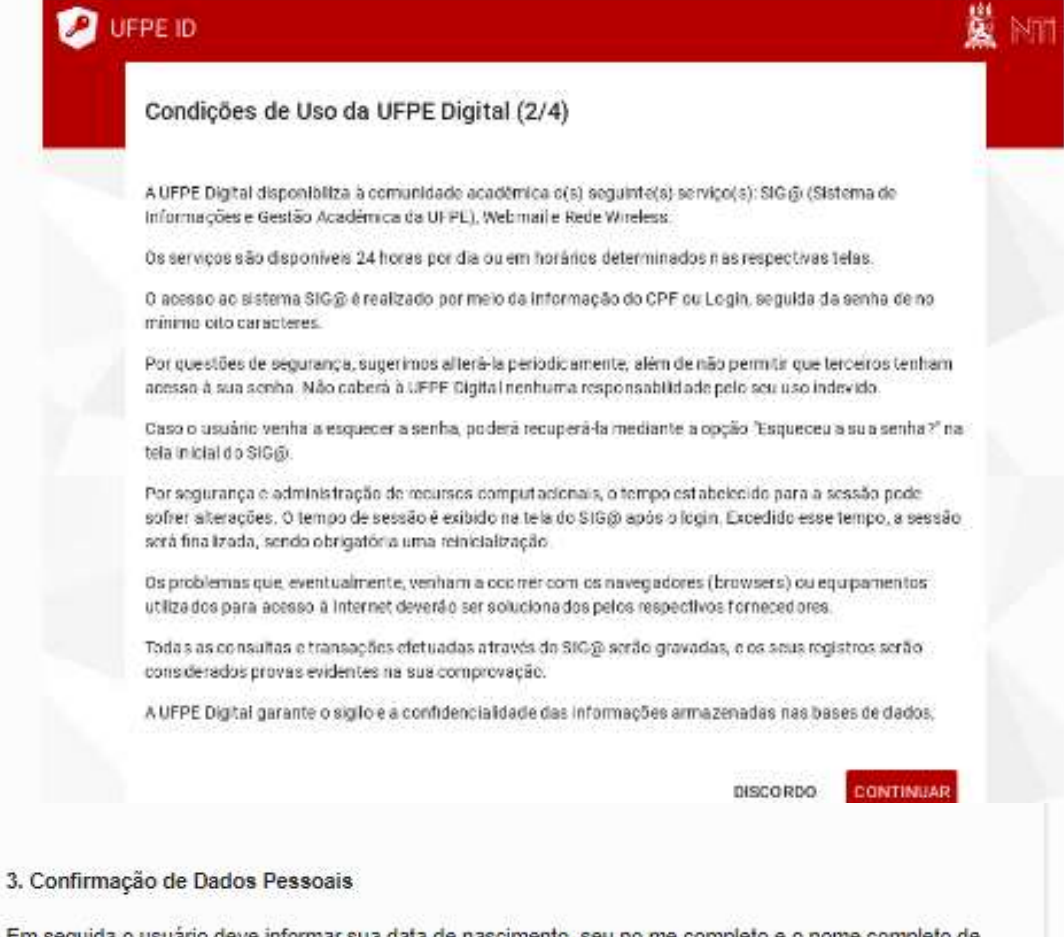

Em seguida o usuário deve informar sua data de nascimento, seu no me completo e o nome completo de<br>sua mãe.

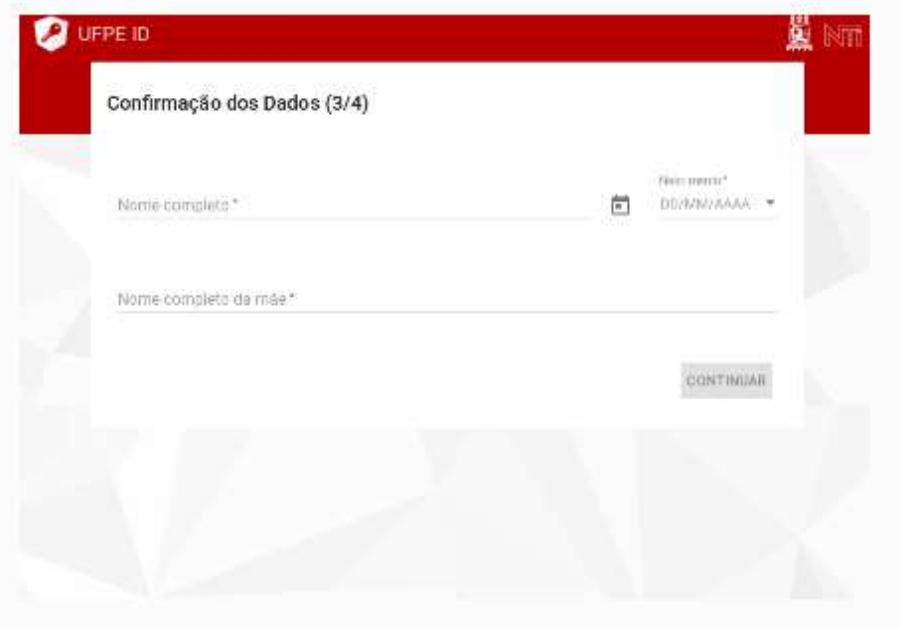

#### 4. Criar senha

Por último, o usuário escolherá seu login, informará seu e-mail secundário, para fins de recuperação de senha e em seguida criará uma senha, obedecendo as seguintes regras:

- A senha deve possuir no mínimo 8 caracteres
- A senha deve possuir no mínimo uma letra maiúscula
- A senha deve possuir no mínimo uma letra minúscula
- A senha deve possuir no mínimo um número

Além das regras acima, o usuário não pode usar seu próprio nome no conteúdo da senha, para não infringir as regras de complexidade de senha definidas pelo AD.

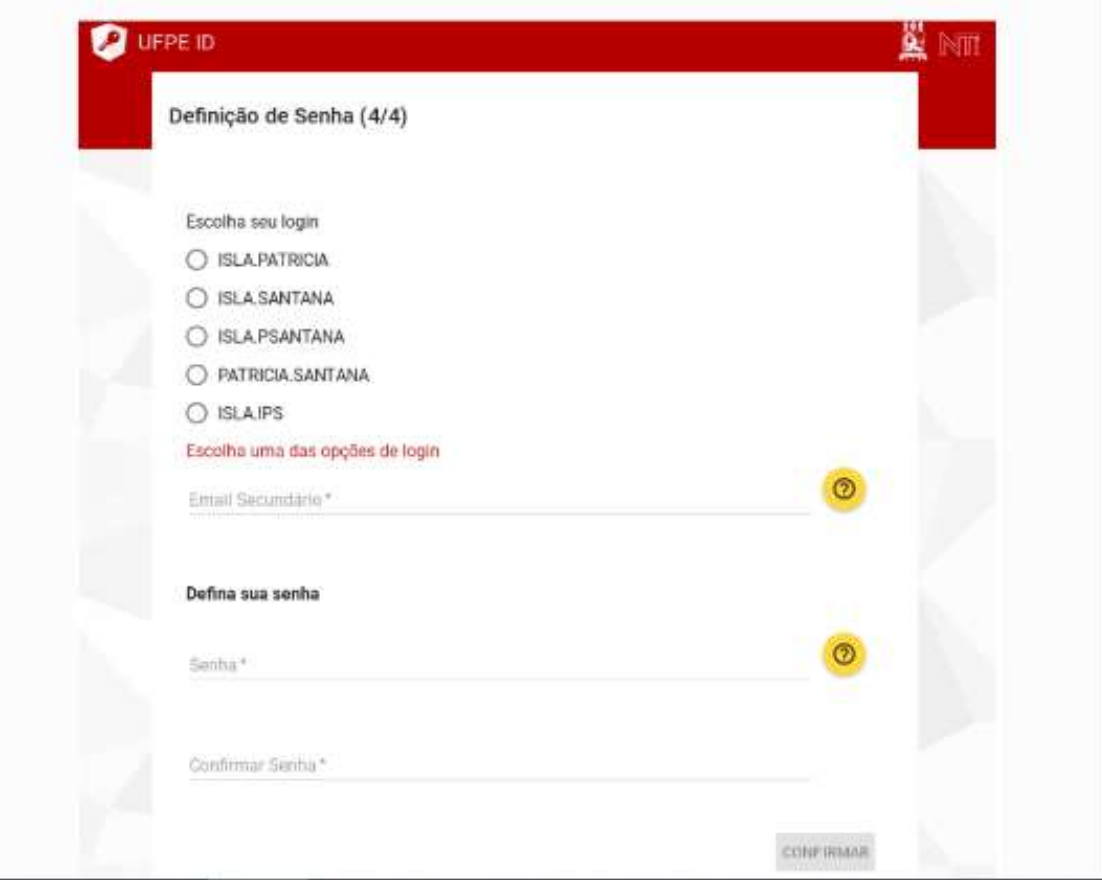